# **PROGRAMA DE APOYO A MIPYMES PARA LA TRANSFORMACIÓN DIGITAL HACIA INDUSTRIA 4.0**

INSTRUCTIVO DEL SIMULADOR **PROYECTO DE DESARROLLO EMPRESARIAL (PDE)** SIMULADOR DE PROYECTO INTEGRAL

CONVOCATORIA 2023

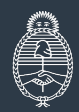

Ministerio de Economía **Argentina** 

Secretaría de Industria y Desarrollo Productivo

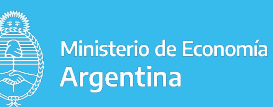

**Un "Proyecto Integral" es aquel que combina diversos propósitos que, a consideración del Programa, permiten alcanzar un alto grado de innovación en la gestión de la empresa.** 

**> Podés [descargarte el simulador Proyecto Integral](https://back.argentina.gob.ar/sites/default/files/simulador_pac_-_proyecto_integral_v2.zip) que te permitirá simular la carga de un proyecto previa a la apertura de la convocatoria.**

**● Referencias para completar el simulador**

Este Simulador podrás utilizarlo como hoja de trabajo de su proyecto y luego volcar la información a DNA2. Para eso deberás completar las pestañas "Empresa" y "Proyecto" y obtener el valor "CUMPLE" en todas las comprobaciones incluidas la pestaña "Rendiciones"

1) Deberás "Habilitar contenido"

ADVERTENCIA DE SEGURIDAD Las macros se han deshabilitado. Habilitar contenido

2) Deberás "Habilitar edición"

VISTA PROTEGIDA Cuidado-los archivos de Internet pueden contener virus. Si no tiene que editarlo, es mejor que siga en Vista protegida. Habilitar edición

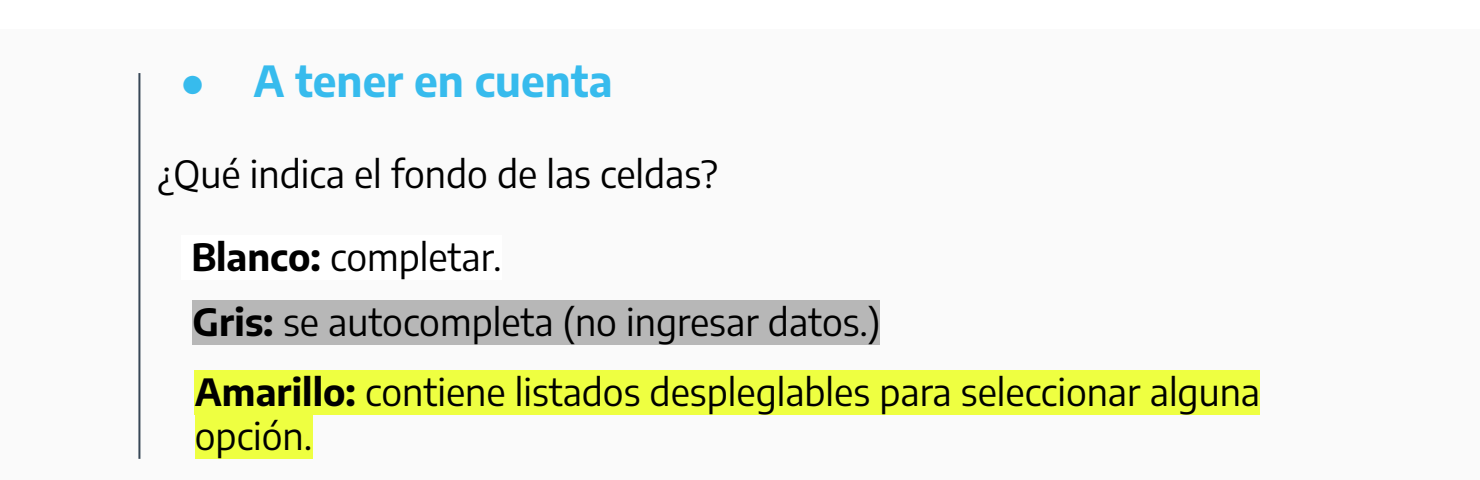

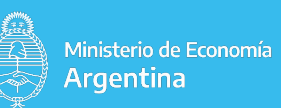

**PASO 1 - EMPRESA**

**Los PDE que no alcancen un total de SESENTA (60) puntos** conforme con los criterios establecidos en el Anexo I.I "TABLA DE PUNTAJE PARA LA CALIFICACIÓN DE PROYECTOS" de las Bases y Condiciones **serán desestimados automáticamente por DNA2**, mientras que **los que alcancen 60 puntos o más, avanzarán a la siguiente etapa de evaluación**.

El programa realizará una evaluación de la presentación de los PDE.

## **● 1. Actividad Económica**

#### **● 1.1 Código de CLAE por el que postula su proyecto**

Seleccionar en el desplegable el código CLAE de la actividad económica por la que postula tu proyecto (según figura en la Constancia de AFIP).

#### **● 2.1 Sector económico (apertura Anexo I.II)**

Seleccionar en el desplegable el sector económico al que pertenece la beneficiaria y que indica el Certificado MiPyME.

#### **● 2.2 Región**

Seleccionar en el desplegable la provincia correspondiente al domicilio productivo donde se ejecutará el Proyecto.

#### **● 2.3 Tipo de Innovación**

Seleccionar del desplegable un tipo de proyecto integral según el Anexo I.III - TABLA DE CLASIFICACIÓN TIPO DE INNOVACIONES Y PROPÓSITOS DE LAS ASISTENCIAS TÉCNICAS de las Bases y Condiciones.

Los proyectos Integrales 1 a 5 son aquellos que establecen una combinación de propósitos previstos por el Programa. Podrá desarrollar estos proyectos cuando las actividades a ejecutar respondan con al menos DOS (2) de los propósitos que lo integran.

Para desarrollar el proyecto Integral 6 "Otros" deberá seleccionar del desplegable al menos DOS (2) propósitos que lo integren y que conjuntamente no formen parte de otro de los proyectos integrales establecidos por el Programa en el Anexo I.III de las Bases y Condiciones.

#### **● 2.4 Propósito**

Para cada uno de los propósitos el Programa establece un tope de ANR, siguiendo la tabla de clasificación que se acompaña como Anexo I.III de las Bases y Condiciones

Solo en el caso de desarrollar el proyecto Integral 6 "Otros" deberá seleccionar un mínimo de DOS (2) y un máximo de TRES (3) propósitos, que combinados permitan alcanzar un alto grado de innovación en la gestión de la empresa.

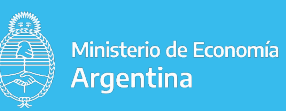

#### **3. % de ANR sobre el gasto total de la actividad**

### **● 3.1 Categoría según Certificado MiPyME**

Micro y Pequeña: podrán utilizar el ANR para financiar hasta el SETENTA POR CIENTO (70%) del monto total de cada una de las actividades de asistencia técnica. Mediana Tramo: podrán utilizar hasta el CINCUENTA POR CIENT0 (50%)

## **● 3.2 Empresa beneficiada en DOS (2) o más proyectos de ANR en el marco del Programa PAC (préstamos BID 2923/OC-AR)**

**NO** -El % de ANR que podrán utilizar es el mismo que el correspondiente a la categoría según Certificado MiPyME.

**SI** -El % de ANR que podrán utilizar es hasta el CINCUENTA POR CIENTO (50%) del monto total de cada una de las actividades de asistencia técnica independientemente de la categoria según Certificado MiPyME

**● 3.3 Se trata de AT orientada a mejoras medioambientales o la empresa produce equipamiento de energía renovable, de electromovilidad o para reciclado, ó se dedica al reciclado de materiales, o es proveedora directa de productores de hidrógeno verde o litio**

**NO** - El % de ANR que podrán utilizar las empresas será en base a la categoría según Certificado MiPyME y la condición de haber sido beneficiada en DOS (2) o más proyectos en el marco del Programa PAC (préstamos BID 2923/OC-AR).

**SI -** El % de ANR que podrán utilizar las empresas será en base a la categoría según Certificado MiPyME y la condición de haber sido beneficiada en DOS (2) o más proyectos en el marco del Programa PAC (préstamos BID 2923/OC-AR) más un DIEZ PORCIENTO (10%).

## **3.4 Modalidad de desembolso**

**ANTICIPO**: Podrán solicitar el anticipo parcial de hasta el CINCUENTA POR CIENTO (50%) del monto total del ANR aprobado, debiendo rendir el CINCUENTA POR CIENTO (50%) restante mediante la modalidad de reintegro. El anticipo parcial deberá corresponder a las actividades de la primera etapa del PDE según cronograma presentado.

También podrán solicitar el anticipo del CIEN POR CIENTO (100%) de los gastos de certificación, legalización y formulación.

Las empresas que soliciten anticipos deberán constituir un Seguro de Caución a favor del Programa, como garantía del buen uso de los fondos recibidos, por el monto equivalente al desembolso anticipado en concepto de ANR y gastos; el que permanecerá vigente hasta la aprobación de su correspondiente rendición.

El Programa podrá autorizar un único anticipo por el CIEN POR CIENTO (100%) del ANR aprobado, si el monto total del ANR es menor a PESOS UN MILLÓN QUINIENTOS MIL (\$1.500.000).

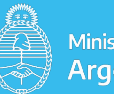

## **3.5 Cantidad de rendiciones**

Considerar la duración de las actividades y su coherencia con la cantidad de rendiciones seleccionadas

#### **Única:** Etapa 1.

**2 Rendiciones:** Etapa 1 y 2.

Si selecciona una **Única** rendición, todas las actividades del proyecto deberán rendirse en Etapa "1"

Si selecciona **"2 Rendiciones"**, en el proyecto deberá asignar actividades para rendir en Etapa "1" y en "2"

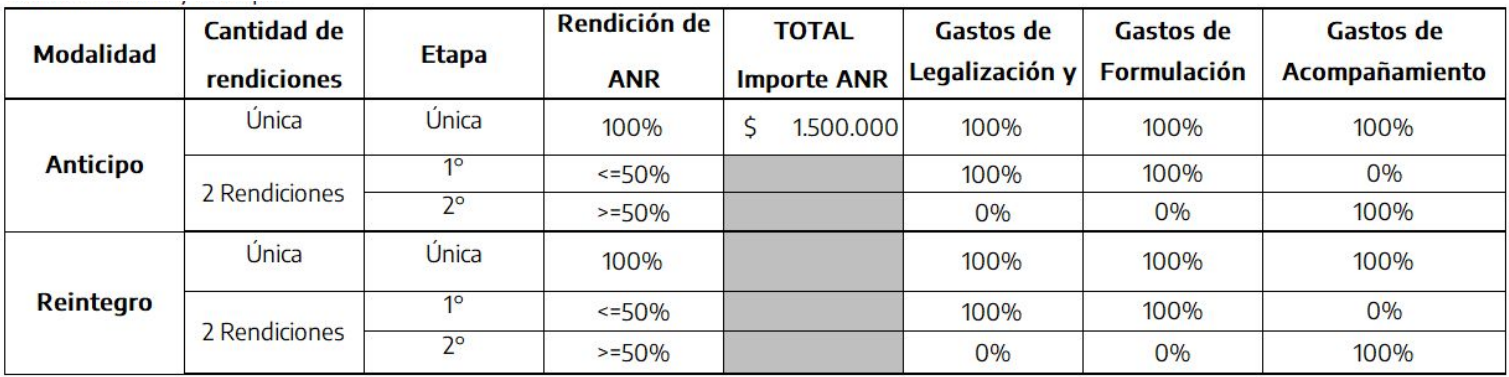

#### **PASO 2 - PROYECTO**

## **1. Cronograma de Ejecución**

Tendrá como finalidad obtener los resultados previstos en tiempo y forma.

#### **Asistencia Técnica**

#### **Detalle Actividades de Asistencia Técnica**

**Nombre de la Actividad:** En el "ANEXO SIMULADOR" podrá consultar las actividades sugeridas para cada propósito. Deberá completar el detalle de las actividades del Proyecto indicando duración y mes de finalización (1 a 12) de cada una.

## **2. Propósito**

#### **2.1 Detalle tareas por Actividad de Asistencia Técnica**

Deberán completar UN (1) cuadro por actividad, con sus respectivas tareas.

**Cuadro por actividad:** recomendamos completar todos los campos en blanco ya que serán los requeridos en la plataforma DNA2.

En el "ANEXO SIMULADOR" podrán consultar las tareas con sus productos verificables sugeridas para cada actividad. Recuerde que las "Tareas" y sus respectivos "Verificables" deberán ser de naturaleza tal, que su efectiva ejecución permita que la implantación del proyecto genere un impacto en la MiPyME que avale el cumplimiento del objetivo del programa y justifique el otorgamiento del correspondiente ANR.

En "Etapa de Rendición" deberá seleccionar 1° o 2° según la modalidad de desembolso seleccionada y el cronograma de ejecución.

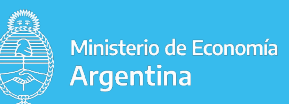

## **3. Adquisiciones y gastos elegibles**

**Detalle de la Adquisiciones:** las adquisiciones deberán estar relacionadas con las actividades de asistencia técnica. Se podrá incluir la adquisición de activos tangibles e intangibles y adecuaciones de infraestructura o construcción de matrices y moldes. Siempre deberán estar asociadas a la asistencia técnica y realizadas en el marco de la ejecución del PDE.

Todos los bienes adquiridos deberán ser nuevos y provenientes de alguno de los países definidos en el Anexo I.IV. de las Bases y Condiciones.

**Importe SIN IVA (\$):** El Programa sólo podrá reintegrar el ANR aprobado en moneda nacional de la REPÚBLICA ARGENTINA, debiendo ser convertidos los presupuestos extendidos en moneda extranjera a moneda nacional de la REPÚBLICA ARGENTINA, utilizando como referencia el tipo de cambio (vendedor billete) del día de expedición del presupuesto publicado por el BANCO DE LA NACIÓN ARGENTINA, entidad autárquica en el ámbito del MINISTERIO DE ECONOMÍA.

**TOTAL Importe ANR Solicitado SIN IVA (\$):** se podrá solicitar el importe menor de las siguientes validaciones

(i) No se podrá financiar con el ANR más del SESENTA POR CIENTO (60%) del monto total de la misma.

(ii) No se podrá financiar con el ANR más del TREINTA POR CIENTO (30%) del monto total del ANR otorgado.

(iii) No podrá superar el tope de ANR establecido por el Programa para el propósito del PDE, siguiendo la tabla de clasificación que se acompaña como Anexo I.III de las Bases y Condiciones.

**Verificables:** Los productos verificables deben dar cuenta de la real obtención de las adquisiciones, las cuales se deben haber producido con posterioridad a la pre aprobación del PDE

**Etapa de rendición:** la etapa de rendición de cada adquisición deberá ser la misma que la programada para la actividad vinculada.

**Gastos de escritura y/o certificación**

Tope de ANR para gastos de legalizaciones y/o certificaciones jurídicas y legales/contables PESOS VEINTE MIL (\$20.000)

**Etapa de rendición:** 1°

**Gastos de formulación y acompañamiento**

Tope de ANR para gastos de formulación y acompañamiento hasta el CINCO POR CIENTO (5%) del ANR del PDE (Formulación 40% / Acompañamiento 60%) o hasta PESOS CIENTO CINCUENTA MIL (\$150.000)

#### **Etapa de rendición:**

Formulación: 1° Acompañamiento: 2°

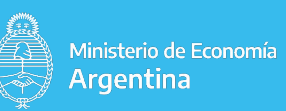

## **Validación de resultados**

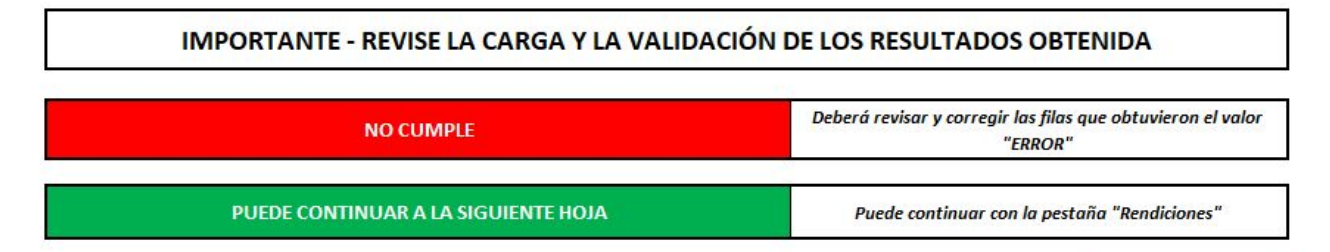

#### **PASO 3 - RENDICIONES**

Los datos y valores de la pestaña **"Rendiciones"** corresponden a los declarados en las pestañas **"Empresa"** y **"Proyecto"**. Verifique haber obtenido el valor **"CUMPLE"** en todas las comprobaciones, de lo contrario corrija la **"Etapa de rendición"** declarada en las actividades de la pestaña **"Proyecto"**.